IBM SPSS Collaboration and Deployment Services Scoring Adapter for PMML Version 6.0

# *Instructions d'installation*

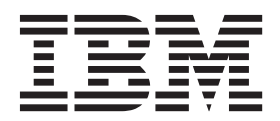

**Important**

Avant d'utiliser le présent document et le produit associé, prenez connaissance des informations générales figurant à la section [«Remarques», à la page 21.](#page-26-0)

LE PRESENT DOCUMENT EST LIVRE EN L'ETAT SANS AUCUNE GARANTIE EXPLICITE OU IMPLICITE. IBM DECLINE NOTAMMENT TOUTE RESPONSABILITE RELATIVE A CES INFORMATIONS EN CAS DE CONTREFACON AINSI QU'EN CAS DE DEFAUT D'APTITUDE A L'EXECUTION D'UN TRAVAIL DONNE.

Ce document est mis à jour périodiquement. Chaque nouvelle édition inclut les mises à jour. Les informations qui y sont fournies sont susceptibles d'être modifiées avant que les produits décrits ne deviennent eux-mêmes disponibles. En outre, il peut contenir des informations ou des références concernant certains produits, logiciels ou services non annoncés dans ce pays. Cela ne signifie cependant pas qu'ils y seront annoncés.

Pour plus de détails, pour toute demande d'ordre technique, ou pour obtenir des exemplaires de documents IBM, référez-vous aux documents d'annonce disponibles dans votre pays, ou adressez-vous à votre partenaire commercial.

Vous pouvez également consulter les serveurs Internet suivants :

- v [http://www.fr.ibm.com \(serveur IBM en France\)](http://www.fr.ibm.com)
- v [http://www.can.ibm.com \(serveur IBM au Canada\)](http://www.can.ibm.com)
- v [http://www.ibm.com \(serveur IBM aux Etats-Unis\)](http://www.ibm.com)

*Compagnie IBM France Direction Qualité 17, avenue de l'Europe 92275 Bois-Colombes Cedex*

Cette édition s'applique à la version 6.0.0 d'IBM SPSS Collaboration and Deployment Services et à toutes les éditions et modifications suivantes sauf mention contraire dans de nouvelles éditions.

**© Copyright IBM Corporation 2000, 2013.**

## **Table des matières**

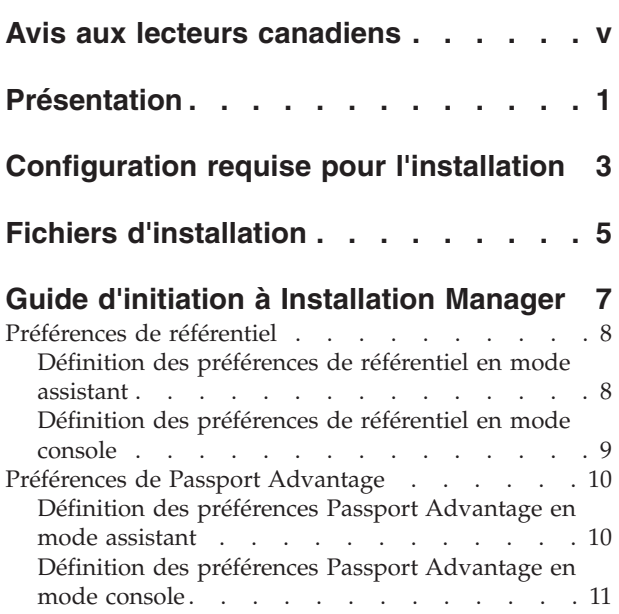

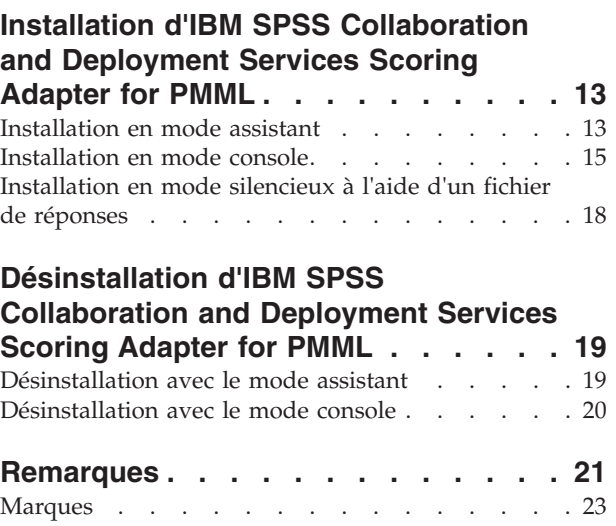

**iv** IBM SPSS Collaboration and Deployment Services Scoring Adapter for PMML - Instructions d'installation

## <span id="page-4-0"></span>**Avis aux lecteurs canadiens**

Le présent document a été traduit en France. Voici les principales différences et particularités dont vous devez tenir compte.

#### **Illustrations**

Les illustrations sont fournies à titre d'exemple. Certaines peuvent contenir des données propres à la France.

#### **Terminologie**

La terminologie des titres IBM peut différer d'un pays à l'autre. Reportez-vous au tableau ci-dessous, au besoin.

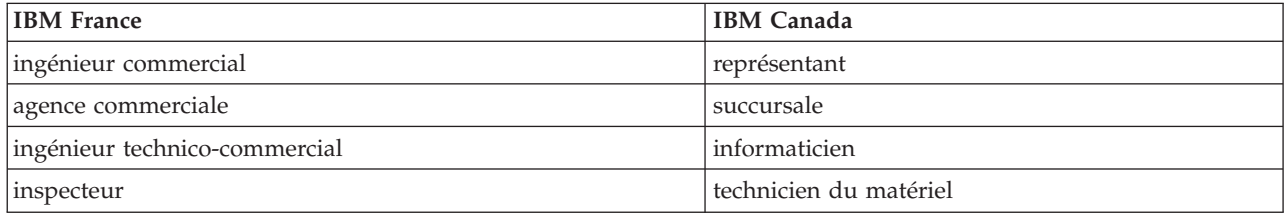

#### **Claviers**

Les lettres sont disposées différemment : le clavier français est de type AZERTY, et le clavier français-canadien de type QWERTY.

#### **OS/2 et Windows - Paramètres canadiens**

Au Canada, on utilise :

- v les pages de codes 850 (multilingue) et 863 (français-canadien),
- le code pays 002,
- le code clavier CF.

#### **Nomenclature**

Les touches présentées dans le tableau d'équivalence suivant sont libellées différemment selon qu'il s'agit du clavier de la France, du clavier du Canada ou du clavier des États-Unis. Reportez-vous à ce tableau pour faire correspondre les touches françaises figurant dans le présent document aux touches de votre clavier.

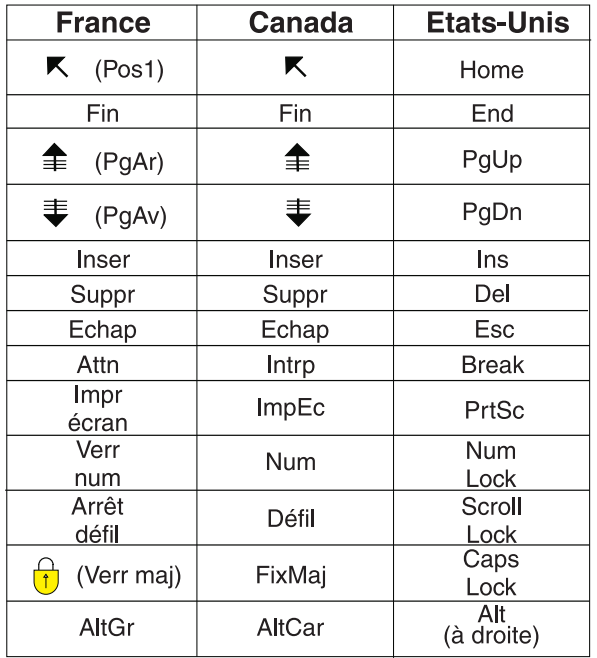

#### **Brevets**

Il est possible qu'IBM détienne des brevets ou qu'elle ait déposé des demandes de brevets portant sur certains sujets abordés dans ce document. Le fait qu'IBM vous fournisse le présent document ne signifie pas qu'elle vous accorde un permis d'utilisation de ces brevets. Vous pouvez envoyer, par écrit, vos demandes de renseignements relatives aux permis d'utilisation au directeur général des relations commerciales d'IBM, 3600 Steeles Avenue East, Markham, Ontario, L3R 9Z7.

#### **Assistance téléphonique**

Si vous avez besoin d'assistance ou si vous voulez commander du matériel, des logiciels et des publications IBM, contactez IBM direct au 1 800 465-1234.

## <span id="page-6-0"></span>**Présentation**

IBM® SPSS Collaboration and Deployment Services Scoring Adapter for PMML permet à IBM SPSS Collaboration and Deployment Services d'évaluer les modèles exportés à partir des applications IBM SPSS telles que SPSS Modeler et Statistics, en tant que fichiers Predictive Model Markup Language (PMML).

IBM SPSS Collaboration and Deployment Services Scoring Adapter for PMML peut être installé après IBM SPSS Collaboration and Deployment Services Repository. Il peut également être installé avec IBM SPSS Collaboration and Deployment Services Repository si les deux packages sont sélectionnés pour l'installation dans IBM Installation Manager.

Pour installer IBM SPSS Collaboration and Deployment Services Scoring Adapter for PMML :

- 1. Vérifiez que toutes les conditions requises sont remplies.
- 2. Obtenez les fichiers d'installation.
- 3. Configurez les préférences du référentiel Installation Manager ou les préférences du compte Passport Advantage.
- 4. Installez IBM SPSS Collaboration and Deployment Services Scoring Adapter for PMML à l'aide de Installation Manager.
- 5. IBM SPSS Collaboration and Deployment Services Scoring Adapter for PMML doit être correctement installé.

**Remarque :** IBM SPSS Collaboration and Deployment Services Scoring Adapter for PMML est utilisé uniquement pour générer des scores pour les modèles enregistrés en tant que fichiers PMML. Si vous envisagez de générer des scores pour les modèles dans des flux IBM SPSS Modeler, installez IBM SPSS Collaboration and Deployment Services Scoring Adapter for IBM SPSS Modeler.

IBM SPSS Collaboration and Deployment Services Scoring Adapter for PMML - Instructions d'installation

## <span id="page-8-0"></span>**Configuration requise pour l'installation**

Avant d'installer IBM SPSS Collaboration and Deployment Services Scoring Adapter for PMML, vous devez configurer les ressources dans votre environnement.

Les conditions requises sont les suivantes :

- v IBM SPSS Collaboration and Deployment Services Repository doit être déjà installé sur le système ou IBM SPSS Collaboration and Deployment Services Scoring Adapter for PMML doit être installé avec IBM SPSS Collaboration and Deployment Services Repository si les deux packages sont sélectionnés pour être installés avec IBM Installation Manager.
- v Vous devez utiliser les mêmes données d'identification de l'utilisateur pour installer IBM SPSS Collaboration and Deployment Services Scoring Adapter for PMML et IBM SPSS Collaboration and Deployment Services Repository.
- v Installation Manager doit être installé sur le système.

Si Installation Manager n'est pas déjà présent sur le système, il sera automatiquement installé lors du lancement de l'installation à partir du disque de distribution. Si vous possédez une version plus ancienne d'Installation Manager, vous devez la mettre à jour dans le cadre de l'installation.

Si vous ne possédez pas le disque et qu'Installation Manager n'est pas présent sur le système, installez Installation Manager 1.6.2 à partir du site de support IBM Corp. [\(http://www.ibm.com/support\)](http://www.ibm.com/support). Pour des informations utilisateur et sur l'emplacement de téléchargement, reportez-vous à la documentation d'Installation Manager : .

- v Pour les systèmes RedHat et SUSE Linux, les bibliothèques suivantes doivent être installées :
	- libstdc++.so.6 (C++ Runtime Version 6.0)
	- libgfortran.so.1 (LibGFortran Runtime library)

IBM SPSS Collaboration and Deployment Services Scoring Adapter for PMML - Instructions d'installation

## <span id="page-10-0"></span>**Fichiers d'installation**

Avant de procéder à l'installation, vous devez vous procurer les fichiers d'installation.

Pour obtenir les fichiers d'installation, effectuez l'une des opérations suivantes :

- v Accédez au support physique et utilisez l'installation locale : vous pouvez accéder aux référentiels du produit sur le support du produit. Utilisez Installation Manager pour installer le produit depuis les référentiels du produit présents sur le support.
- v Téléchargez les fichiers à partir du site Passport Advantage et utilisez l'installation locale : les clients sous licence possédant un ID et un mot de passe Passport Advantage peuvent télécharger les référentiels du produit nécessaires à partir du site Passport Advantage.
- v Accédez aux référentiels opérationnels et utilisez l'installation basée sur le Web : si vous possédez un ID et un mot de passe Passport Advantage, vous pouvez utiliser Installation Manager pour installer le produit directement à partir des référentiels hébergés par IBM.

IBM SPSS Collaboration and Deployment Services Scoring Adapter for PMML - Instructions d'installation

## <span id="page-12-0"></span>**Guide d'initiation à Installation Manager**

IBM SPSS Collaboration and Deployment Services Scoring Adapter for PMML est installé, mis à jour et désinstallé à l'aide d'IBM Installation Manager.

Pour des informations complètes sur Installation Manager, voir la documentation [IBM Installation](http://publib.boulder.ibm.com/infocenter/install/v1r6/index.jsp) [Manager.](http://publib.boulder.ibm.com/infocenter/install/v1r6/index.jsp)

Les opérations d'installation, de mise à jour et de désinstallation du produit peuvent être effectuées en mode assistant, en mode console ou en mode silencieux. Cependant, vous devez configurer un référentiel IBM Installation Manager ou des préférences Passport Advantage avant d'effectuer ces tâches.

#### **Mode assistant**

En mode assistant, vous exécutez Installation Manager à partir d'une interface graphique.

En général, vous démarrez Installation Manager avec les raccourcis par défaut qui sont installés avec votre version d'Installation Manager.

A partir de l'emplacement d'installation d'Installation Manager, vous pouvez exécuter le fichier d'application IBMIM pour démarrer en mode assistant manuellement.

L'emplacement IBMIM par défaut du système d'exploitation varie selon le type d'installation (administrateur, non administrateur ou groupe).

*Tableau 1. Emplacements d'installation par défaut d'IBMIM*

| Système d'exploitation                                                       | Administrateur                                                        | Non administrateur                                                               | Groupe                                                                        |
|------------------------------------------------------------------------------|-----------------------------------------------------------------------|----------------------------------------------------------------------------------|-------------------------------------------------------------------------------|
| Windows XP Professional                                                      | $C:\P$ rogram<br>Files\IBM\Installation<br>Manager                    | C:\Documents and<br>Settings\utilisateur\IBM\<br>Installation<br>Manager\eclipse | Non disponible.                                                               |
| Windows Vista, Windows<br> 2008, Windows 7,<br>Windows 8 et Windows<br> 2012 | $C:\$ Program Files<br>$[(x86)]\$ IBM\Installation<br>Manager\eclipse | C:\Users\user\IBM\<br>Installation<br>Manager\eclipse                            |                                                                               |
| Linux et UNIX                                                                | /opt/IBM/<br>InstallationManager/<br>eclipse                          | /répertoire base<br>utilisateur/IBM/<br>InstallationManager/<br>eclipse          | /répertoire base<br>utilisateur/IBM/<br>InstallationManager Group/<br>eclipse |

#### **Mode console**

Utilisez le mode console lorsqu'aucun dispositif d'affichage de graphique n'est disponible ou lorsque vous voulez exécuter Installation Manager sans interface graphique. Installation Manager prend en charge l'installation dans un mode texte ASCII appelé le mode console. Ce mode console offre une interface utilisateur interactive basée texte pour Installation Manager. Par exemple, vous utiliserez le mode console pour les déploiements côté serveur si vous ne disposez par d'une interface graphique ou si vous effectuez l'installation à partir d'un hôte distant.

Pour démarrer le mode console :

1. Ouvrez une fenêtre de ligne de commande.

- <span id="page-13-0"></span>2. Accédez au sous-répertoire tools.
- 3. Exécutez la commande correspondant à votre système d'exploitation :
	- Windows : imcl.exe -c
	- v Linux, UNIX, IBM iet z/OS : ./imcl -c

L'emplacement tools par défaut varie selon le système d'exploitation et le type d'installation (administrateur, non administrateur ou groupe). Pour plus d'informations, reportez-vous à la documentation Installation Manager.

| Système d'exploitation                                                     | Administrateur                                                        | Non administrateur                                                              | Groupe                                                                              |
|----------------------------------------------------------------------------|-----------------------------------------------------------------------|---------------------------------------------------------------------------------|-------------------------------------------------------------------------------------|
| Windows XP<br>Professionnel                                                | $C:\P$ rogram<br>Files\IBM\Installation<br>Manager\eclipse\tools      | C:\Documents and<br>Settings\user\IBM\<br>Installation<br>Manager\eclipse\tools |                                                                                     |
| Windows Vista,<br>Windows 2008,<br>Windows 7, Windows 8<br>et Windows 2012 | C:\Program Files<br>[(x86)]\IBM\Installation<br>Manager\eclipse\tools | C:\Users\utilisateur\IBM\<br>Installation<br>Manager\eclipse\tools              |                                                                                     |
| Linux et UNIX                                                              | /opt/IBM/<br>InstallationManager/<br>eclipse/tools                    | /répertoire base<br>utilisateur/IBM/<br>InstallationManager/<br>eclipse/tools   | /répertoire base<br>utilisateur/IBM/<br>InstallationManager Group/<br>eclipse/tools |
| IBM i                                                                      | /QIBM/ProdData/<br>InstallationManager/<br>eclipse/tools              | /répertoire base<br>utilisateur/IBM/<br>InstallationManager/<br>eclipse/tools   |                                                                                     |

*Tableau 2. Emplacements d'installation par défaut du sous-répertoire tools*

#### **Mode silencieux**

Utilisez les installations en mode silencieux pour effectuer des déploiements de logiciels vers plusieurs systèmes ou dans une entreprise. Les installations en mode silencieux sont définies par un fichier de réponses et sont démarrées depuis la ligne de commande ou depuis un fichier de commandes. Le fichier de réponses est fourni avec la distribution du produit. Pour plus d'informations, reportez-vous à [«Installation en mode silencieux à l'aide d'un fichier de réponses», à la page 18.](#page-23-0)

### **Préférences de référentiel**

Un référentiel IBM Installation Manager est un emplacement qui stocke des données permettant d'installer, de modifier, d'annuler ou de mettre à jour des packages.

Avant d'installer, de modifier ou de mettre à jour des packages, vous devez connaître l'emplacement des référentiels d'installation. Renseignez-vous auprès de votre administrateur ou auprès d'IBM.

**Remarque :** Pour accéder avec succès à un référentiel d'installation, le chemin d'accès à celui-ci ne doit pas contenir de perluète (&).

Les rubriques suivantes contiennent des instructions de configuration des préférences de référentiel en mode assistant et en mode console.

#### **Définition des préférences de référentiel en mode assistant**

Vous pouvez ajouter, modifier ou supprimer des référentiels et modifier l'ordre des référentiels dans la table de référentiel à l'aide du mode assistant.

#### <span id="page-14-0"></span>**Pourquoi et quand exécuter cette tâche**

Vous pouvez effacer les données d'identification d'un référentiel ou tester la connexion à un référentiel. Les fichiers d'installation du produit IBM peuvent comprendre à la fois un fichier diskTag.inf et un fichier repository.config. Utilisez le fichier diskTag.inf lors de la sélection d'un emplacement de référentiel.

#### **Procédure**

Pour ajouter, modifier ou supprimer un emplacement de référentiel, procédez comme suit :

- 1. Démarrez Installation Manager en mode assistant à l'aide de la commande IBMIM. Pour plus d'informations, reportez-vous à [«Guide d'initiation à Installation Manager», à la page 7.](#page-12-0)
- 2. Cliquez sur **Fichier** > **Préférences** > **Référentiels**. La page Référentiels s'ouvre et affiche les référentiels disponibles, leurs emplacements et l'état de leurs connexions.
- 3. Cliquez sur **Ajouter un référentiel**.
- 4. Saisissez l'emplacement du référentiel ou cliquez sur **Parcourir**. Dans ce dernier cas, accédez à l'emplacement du référentiel et sélectionnez le fichier diskTag.inf, le fichier repository.config, le fichier .zip ou le fichier .jar selon votre environnement.
- 5. Cliquez sur **OK**.

Si vous avez indiqué un emplacement HTTPS ou FTP à accès limité, vous devrez fournir un ID utilisateur et un mot de passe. Le nouvel emplacement de référentiel apparaît dans la liste. Si le référentiel n'est pas connecté, une case rouge s'affiche dans la colonne **Connexion**.

- 6. Facultatif : Sélectionnez **Rechercher dans les référentiels de service durant l'installation et les mises à jour**. Installation Manager recherche les mises à jour des packages dans les référentiels de service sur le site IBM.com.
- 7. Cliquez sur **OK** pour fermer la page Préférence.

### **Définition des préférences de référentiel en mode console**

Vous pouvez utiliser le mode console pour ajouter, supprimer, ouvrir, déplacer ou fermer des référentiels.

#### **Pourquoi et quand exécuter cette tâche**

Une option sélectionnée est indiquée par un X entre crochets : [X]. Les options non sélectionnées sont indiquées par des crochets vides : [ ]. Vous pouvez sélectionner l'entrée par défaut en appuyant sur **Entrée** ou sélectionner une autre commande. Par exemple, [N] indique que la sélection par défaut est **N** (commande **Suivant**).

#### **Procédure**

Pour ajouter un référentiel :

- 1. Démarrez Installation Manager en mode console à l'aide de la commande imcl -c. Pour plus d'informations, reportez-vous à [«Guide d'initiation à Installation Manager», à la page 7.](#page-12-0)
- 2. Entrez P : Préférences.
- 3. Entrez 1 : Référentiels.
- 4. Entrez D : Ajouter un référentiel.
- 5. Indiquez un emplacement de référentiel tel que C:\installation files\repository.config. Si vous ajoutez un référentiel qui nécessite des données d'identification, vous êtes invité à fournir ces données.

Veillez à respecter la casse lorsque vous indiquez l'emplacement du référentiel. Si vous n'utilisez pas la casse correcte, le package n'apparaîtra pas dans la liste des packages disponibles pour l'installation.

a. Entrez P : Entrer les données d'identification et se connecter.

- <span id="page-15-0"></span>b. Entrez le *nom\_utilisateur* et appuyez sur **Entrée**.
- c. Entrez le *mot\_passe* et appuyez sur **Entrée**.
- d. Entrez 1 pour enregistrer le mot de passe.
- e. Entrez O : OK.
- 6. Entrez A : Appliquer les modifications et retourner au menu Préférences.
- 7. Entrez R : Revenir au menu principal.

### **Préférences de Passport Advantage**

IBM Installation Manager peut accéder aux modules d'installation à partir de Passport Advantage. Passport Advantage est un emplacement en ligne centralisé permettant d'accéder à des offres logicielles IBM.

Avant d'installer, de modifier ou de mettre à jour des packages, vous devez vous procurer les données d'identification de Passport Advantage valides.

Les rubriques suivantes contiennent des instructions de configuration des préférences de Passport Advantage en mode assistant et en mode console.

### **Définition des préférences Passport Advantage en mode assistant**

Vous pouvez définir les préférences Installation Manager Passport Advantage pour vous connecter à Passport Advantage en mode assistant.

#### **Pourquoi et quand exécuter cette tâche**

**Important :** Si vous partagez une instance d'Installation Manager avec d'autres utilisateurs, voir [Installation en tant qu'administrateur, non-administrateur ou groupe.](http://pic.dhe.ibm.com/infocenter/install/v1r6/index.jsp?topic=/com.ibm.silentinstall12.doc/topics/r_admin_nonadmin.html)

#### **Procédure**

Pour définir les préférences Passport Advantage, procédez comme suit :

- 1. Démarrez Installation Manager en mode assistant à l'aide de la commande IBMIM. Pour plus d'informations, reportez-vous à [«Guide d'initiation à Installation Manager», à la page 7.](#page-12-0)
- 2. Cliquez sur **Fichier** > **Préférences** > **Passport Advantage**.
- 3. Cochez la case **Se connecter à Passport Advantage** afin de vous connecter au référentiel de Passport Advantage. La fenêtre Mot de passe obligatoire s'ouvre.
- 4. Entrez un nom d'utilisateur et un mot de passe pour Passport Advantage.
- 5. Facultatif : Sélectionnez **Enregistrer le mot de passe** pour enregistrer le nom et le mot de passe de l'utilisateur.

Si vous ne sauvegardez pas ces données d'identification, elles vous sont demandées chaque fois que vous accédez à Passport Advantage.

- 6. Cliquez sur **OK** pour fermer la fenêtre Mot de passe obligatoire.
- 7. Cliquez sur **OK** pour fermer la fenêtre Préférences.

#### **Que faire ensuite**

Pour supprimer le nom d'utilisateur et le mot de passe :

- 1. Cliquez sur **Fichier** > **Préférences** > **Passport Advantage**.
- 2. Cliquez sur **Effacer les données d'identification**.
- 3. Cliquez sur **OK** dans la fenêtre Confirmation de l'effacement des données d'identification.

## <span id="page-16-0"></span>**Définition des préférences Passport Advantage en mode console**

Vous pouvez définir la préférence Installation Manager Passport Advantage pour vous connecter à Passport Advantage en mode console.

#### **Procédure**

- 1. Démarrez Installation Manager en mode console à l'aide de la commande imcl -c. Pour plus d'informations, reportez-vous à [«Guide d'initiation à Installation Manager», à la page 7.](#page-12-0)
- 2. Entrez P : Préférences.
- 3. Entrez 6 : Passport Advantage.
- 4. Entrez 1 : Connexion à Passport Advantage. Une option sélectionnée est indiquée par un X entre crochets : [X].
- 5. Entrez P : Entrer les données d'identification et se connecter.
- 6. Entrez le nom d'utilisateur pour le compte Passport Advantage.
- 7. Entrez le mot de passe.

Si vous ne sauvegardez pas ces données d'identification, elles vous sont demandées chaque fois que vous accédez à Passport Advantage.

- a. Facultatif : si vous avez indiqué un mot de passe, entrez **1** : Enregistrer le mot de passe s'il est valide.
- 8. Entrez **O** : OK pour enregistrer les données d'identification.

## <span id="page-18-0"></span>**Installation d'IBM SPSS Collaboration and Deployment Services Scoring Adapter for PMML**

Vous pouvez installer IBM SPSS Collaboration and Deployment Services Scoring Adapter for PMML en mode assistant, en mode console ou en mode silencieux.

#### **Important :**

IBM SPSS Collaboration and Deployment Services Scoring Adapter for PMML peut être installé après IBM SPSS Collaboration and Deployment Services Repository. Il peut également être installé avec IBM SPSS Collaboration and Deployment Services Repository si les deux packages sont sélectionnés pour l'installation dans IBM Installation Manager.

Si vous installez IBM SPSS Collaboration and Deployment Services Scoring Adapter for PMML après IBM SPSS Collaboration and Deployment Services Repository :

- v La base de données IBM SPSS Collaboration and Deployment Services Repository doit être en cours d'exécution.
- v Vérifiez que le serveur d'applications qui exécute IBM SPSS Collaboration and Deployment Services Repository est dans l'état suivant :
	- WebSphere : pour un serveur autonome, le serveur doit être arrêté. Pour un serveur géré, le serveur doit être arrêté alors que le noeud Deployment Manager doit être en cours d'exécution. Pour un cluster, tous les membres du cluster doivent être arrêtés avec le noeud Deployment Manager en cours d'exécution.
	- JBoss : arrêté.
	- WebLogic : pour un serveur autonome, le serveur doit être arrêté. Pour un serveur géré ou un cluster, le serveur d'administration WebLogic doit être en cours d'exécution et le serveur/cluster cible arrêté.
- v Lorsque vous installez IBM SPSS Collaboration and Deployment Services Scoring Adapter for PMML dans un référentiel IBM SPSS Collaboration and Deployment Services Repository déployé manuellement, vous devez exécuter de nouveau les scripts de déploiement manuel du serveur de référentiel après l'installation de l'adaptateur. Pour plus d'informations sur le déploiement manuel, voir *IBM SPSS Collaboration and Deployment Services Repository - Guide d'installation et de configuration.*

#### **Installation en mode assistant**

Vous pouvez installer IBM SPSS Collaboration and Deployment Services Scoring Adapter for PMML en utilisant IBM Installation Manager en mode assistant.

#### **Avant de commencer**

Pour que vous puissiez installer IBM SPSS Collaboration and Deployment Services Scoring Adapter for PMML, IBM Installation Manager doit avoir accès au référentiel contenant le package.

- v Si vous disposez d'un compte IBM Passport Advantage, vous pouvez installer des packages à partir du site Passport Advantage. Pour plus d'informations sur la connexion à un référentiel Passport Advantage, voir [«Définition des préférences Passport Advantage en mode assistant», à la page 10.](#page-15-0)
- v Si vous voulez effectuer une installation à partir d'un référentiel qui ne se trouve pas sur le site Passport Advantage, vous devez préalablement indiquer le nom de ce référentiel dans les préférences. Pour plus d'informations, reportez-vous à [«Définition des préférences de référentiel en mode assistant»,](#page-13-0) [à la page 8.](#page-13-0)

#### **Pourquoi et quand exécuter cette tâche**

Cette procédure s'applique uniquement si vous n'installez pas IBM SPSS Collaboration and Deployment Services Scoring Adapter for PMML avec IBM SPSS Collaboration and Deployment Services.

#### **Procédure**

- 1. Démarrez Installation Manager en mode assistant à l'aide de la commande IBMIM. Pour plus d'informations, reportez-vous à [«Guide d'initiation à Installation Manager», à la page 7.](#page-12-0)
- 2. Dans Installation Manager, cliquez sur **Installer**. Installation Manager recherche les packages disponibles dans les référentiels définis. En l'absence de package disponible, assurez-vous d'avoir correctement spécifié le référentiel. Consultez [«Définition des préférences de référentiel en mode](#page-13-0) [assistant», à la page 8.](#page-13-0)
- 3. Si une nouvelle version d'Installation Manager est détectée, vous pouvez être invité à confirmer son installation. Cliquez sur **Oui** pour continuer. Installation Manager installe automatiquement la nouvelle version, redémarre et reprend l'installation.
- 4. La page Installer d'Installation Manager répertorie tous les packages trouvés dans les référentiels parcourus par Installation Manager. Seule la version la plus récente du package est affichée. Pour afficher toutes les versions d'un package trouvé par Installation Manager, sélectionnez **Afficher toutes les versions**. Cliquez sur une version de package pour afficher sa description dans la sous-fenêtre **Détails**. Si des informations supplémentaires sont disponibles à propos de ce package, un lien **Plus d'infos...** apparaît à la fin de la description.

Si vous exécutez Installation Manager en mode groupe, vous ne pouvez installer que les packages qui sont activés pour une installation dans ce mode. Si un package ne peut pas être installé en mode groupe, un message d'erreur s'affiche et vous ne pouvez pas poursuivre l'installation dans ce mode.

- 5. Sélectionnez le package IBM SPSS Collaboration and Deployment Services Scoring Adapter for PMML. Cliquez sur **Suivant**.
- 6. Sur la page Licences, lisez les contrats de licence du package sélectionné. Après avoir accepté le contrat de licence, cliquez sur **Suivant** pour continuer.
- 7. Dans la zone **Répertoire des ressources partagées** de la page Emplacement, entrez le chemin d'accès au répertoire des ressources partagées. Ce répertoire contient les ressources susceptibles d'être partagées par un ou plusieurs groupes de packages. Cliquez sur **Suivant**.
- 8. Sur la page Emplacement, choisissez un groupe de packages existant où installer les packages, ou créez-en un nouveau. Cliquez sur **Suivant**.

Un groupe de packages est un répertoire contenant des ressources que chaque package partage avec les autres packages de ce groupe. A la première installation d'un package, vous devez créer un nouveau groupe de packages. Si vous sélectionnez plusieurs packages à installer, assurez-vous qu'ils peuvent être installés dans le même groupe de packages en consultant leur documentation. Si des packages ne peuvent pas être installés dans le même groupe, installez-les dans des groupes distincts. Une fois l'installation terminée, installez le deuxième package dans un autre groupe.

- 9. Sur la page Fonctions, sélectionnez les fonctions des packages que vous voulez installer.
	- a. Facultatif : Pour afficher les relations de dépendance entre les fonctions, sélectionnez **Afficher les dépendances**.
	- b. Facultatif : Cliquez sur une fonction pour afficher sa brève description sous **Détails**.
	- c. Sélectionnez ou désélectionnez les fonctions des packages. Installation Manager applique automatiquement les dépendances avec d'autres fonctions et affiche les exigences mises à jour concernant la taille de téléchargement et l'espace disque requis pour l'installation. Pour revenir aux fonctions par défaut sélectionnées pour les packages, cliquez sur **Restaurer les fonctions par défaut**.
- 10. Effectuez l'une des actions suivantes :
	- v Si vous installez IBM SPSS Collaboration and Deployment Services Scoring Adapter for PMML après l'installation d'IBM SPSS Collaboration and Deployment Services Repository, passez à l'étape suivante.
- <span id="page-20-0"></span>v Si vous installez IBM SPSS Collaboration and Deployment Services Scoring Adapter for PMML avec IBM SPSS Collaboration and Deployment Services Repository, passez à l'étape 12.
- 11. Dans la page Common Configuration CDS Admin Credentials, indiquez les données d'identification de l'administrateur IBM SPSS Collaboration and Deployment Services. Cliquez sur **Suivant**.

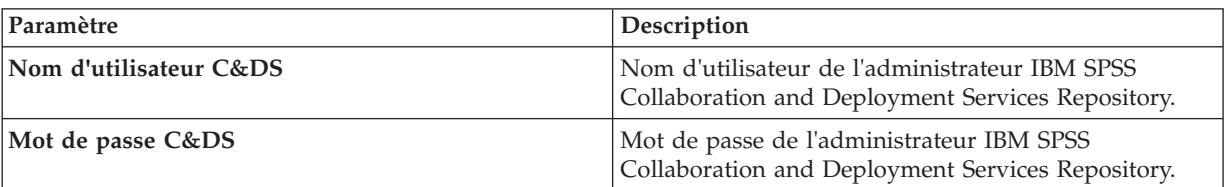

12. Sur la page Récapitulatif, vérifiez vos sélections avant d'installer les packages.

Sous Windows, Installation Manager recherche les processus en cours d'exécution. Si des processus bloquent le déroulement de l'installation, une liste de ces processus s'affiche dans la section Processus bloquants. Vous devez arrêter ces processus avant de continuer l'installation. Cliquez sur **Arrêter tous les processus bloquants**. S'il n'y a pas de processus à arrêter, vous ne voyez pas apparaître de liste. Les processus en cours d'exécution bloquent des fichiers auxquels Installation Manager doit accéder ou qu'il doit modifier.

13. Cliquez sur **Installer**. Lorsque le processus d'installation est terminé, vous recevez un message de confirmation.

#### **Résultats**

IBM SPSS Collaboration and Deployment Services Scoring Adapter for PMML est alors installé dans le répertoire indiqué.

#### **Que faire ensuite**

IBM SPSS Collaboration and Deployment Services Scoring Adapter for PMML doit être correctement installé.

#### **Installation en mode console**

Vous pouvez installer IBM SPSS Collaboration and Deployment Services Scoring Adapter for PMML en utilisant IBM Installation Manager en mode console.

#### **Avant de commencer**

Pour que vous puissiez installer IBM SPSS Collaboration and Deployment Services Scoring Adapter for PMML, Installation Manager doit avoir accès au référentiel contenant le package.

- v Si vous disposez d'un compte IBM Passport Advantage, vous pouvez installer des packages à partir du site Passport Advantage. Pour plus d'informations sur la connexion à un référentiel Passport Advantage, voir [«Définition des préférences Passport Advantage en mode console», à la page 11.](#page-16-0)
- v Si vous voulez effectuer une installation à partir d'un référentiel qui ne se trouve pas sur le site Passport Advantage, vous devez préalablement indiquer le nom de ce référentiel dans les préférences. Pour plus d'informations, reportez-vous à [«Définition des préférences de référentiel en mode console»,](#page-14-0) [à la page 9.](#page-14-0)

#### **Pourquoi et quand exécuter cette tâche**

Une option sélectionnée est indiquée par un X entre crochets : [X]. Les options non sélectionnées sont indiquées par des crochets vides : [ ]. Vous pouvez sélectionner l'entrée par défaut en appuyant sur **Entrée** ou sélectionner une autre commande. Par exemple, [N] indique que la sélection par défaut est **N** (commande **Suivant**).

Certaines options peuvent inclure le préfixe de statut **[Erreur]**. Ce statut indique qu'IBM Installation Manager ne dispose pas actuellement de valeurs valides pour les paramètres inclus dans cette option. Vous devez sélectionner les options qui présentent ce statut et indiquer les valeurs de ces paramètres.

#### **Procédure**

Pour effectuer une installation en mode console :

1. Démarrez Installation Manager en mode console à l'aide de la commande imcl -c.

L'emplacement **imcl** par défaut varie selon le système d'exploitation et le type d'installation (administrateur, non administrateur ou groupe). Pour plus d'informations, reportez-vous à [«Guide](#page-12-0) [d'initiation à Installation Manager», à la page 7.](#page-12-0)

2. Entrez 1 : Installer - Installer des packages logiciels. Vous voyez apparaître une liste des packages qui peuvent être installés.

Si vous disposez de référentiels qui nécessitent des données d'identification et que vous n'avez pas enregistré ces données d'identification, vous êtes invité à les fournir.

- 3. Entrez 1 :[] *nom\_package*. Pour sélectionner un package, entrez le numéro qui figure en regard de son nom. Ici, c'est le premier package de la liste qui est sélectionné. Si le package sélectionné nécessite une version postérieure d'Installation Manager, vous êtes invité à installer cette version postérieure.
- 4. Sur l'écran de sélection, entrez le numéro qui figure en regard du package que vous souhaitez installer.
	- v **1** : Choisir la version *version\_package* pour l'installation. Cette option s'affiche lorsque vous choisissez un package qui n'est pas sélectionné pour installation.

Si vous choisissez un package qui est sélectionné pour installation, l'option **1** : Ne PAS installer la version *version\_package* est affichée.

- v **2** : Afficher toutes les versions disponibles du package.
- 5. Facultatif : Entrez O : Rechercher d'autres versions, correctifs et extensions. Installation Manager recherche dans les référentiels disponibles les autres versions, correctifs ou extensions du package sélectionné.
	- v Pour qu'Installation Manager recherche les packages installés dans le référentiel par défaut, la préférence **Rechercher dans les référentiels de service durant l'installation et les mises à jour** doit être sélectionnée. Cette préférence est sélectionnée par défaut. Pour y accéder, affichez la page de préférences Référentiels.
	- v En général, un accès à Internet est requis.
	- v L'option **Rechercher d'autres versions, correctifs et extensions** indique le numéro des autres versions, correctifs ou extensions trouvés mais sans en donner la liste. Pour voir les versions disponibles, entrez le numéro qui figure en regard du package, puis **2** : Afficher toutes les versions disponibles du package.
- 6. Entrez N : Suivant.
- 7. Ecran Options pour les licences :
	- v **1** : *nom\_produit* Accord de licence. Pour afficher un contrat de licence, entrez le numéro affiché en regard du nom du produit. Ici, c'est le premier contrat de licence répertorié qui est sélectionné.
	- v **A** : [ ] J'accepte les dispositions de l'accord de licence.
- v **D** : [ ] Je n'accepte pas les dispositions du contrat de licence. Si vous refusez le contrat de licence, l'installation est arrêtée. Pour continuer l'installation, vous devez accepter le contrat de licence.
- a. Entrez A pour accepter le contrat de licence.
- b. Entrez N : Suivant.
- 8. Si vous voulez indiquer une valeur différente pour le répertoire de ressources partagées, entrez M : Répertoire de ressources partagées. Pour accepter la valeur par défaut pour le répertoire de ressources partagées ou pour continuer après avoir entré une valeur différente, entrez N : Suivant.

**Important :** Vous pouvez spécifier le répertoire des ressources partagées uniquement lorsque vous installez un package pour la première fois. Sélectionnez un disque disposant d'un espace suffisant pour les ressources partagées des futurs packages. Une fois votre choix validé, vous ne pouvez plus changer d'emplacement tant que les packages ne sont pas tous désinstallés.

9. Facultatif : Si vous voulez indiquer une valeur différente pour l'emplacement d'un groupe de packages, entrez M : Modifier l'emplacement. Pour accepter la valeur par défaut ou pour continuer après avoir entré une valeur différente, entrez N : Suivant.

Un groupe de packages est un répertoire contenant des ressources que chaque package partage avec les autres packages de ce groupe. A la première installation d'un package, vous devez créer un nouveau groupe de packages. Si vous sélectionnez plusieurs packages à installer, assurez-vous qu'ils peuvent être installés dans le même groupe de packages en consultant leur documentation. Si des packages ne peuvent pas être installés dans le même groupe, installez-les dans des groupes distincts. Une fois l'installation terminée, installez le deuxième package dans un autre groupe.

- 10. Effectuez l'une des actions suivantes :
	- v Si vous installez IBM SPSS Collaboration and Deployment Services Scoring Adapter for PMML après l'installation d'IBM SPSS Collaboration and Deployment Services Repository, passez à l'étape suivante.
	- v Si vous installez IBM SPSS Collaboration and Deployment Services Scoring Adapter for PMML avec IBM SPSS Collaboration and Deployment Services Repository, passez à l'étape 17.
- 11. Ecran des options des configurations communes :
	- v **1** : Passer à l'écran des données d'identification d'administrateur.
	- v **B** : [ ] Retour (retour à l'écran précédent).
	- v **C** : [ ] Annuler (retour au menu principal).
	- a. Entrez 1 pour passer à l'écran des données d'identification d'administrateur.
- 12. Dans l'écran des données d'identification d'administrateur, entrez 1 pour passer à la saisie du nom d'utilisateur.
- 13. Entrez le nom d'utilisateur de l'administrateur.
- 14. Dans l'écran des données d'identification d'administrateur, entrez 2 pour passer à la saisie du mot de passe.
- 15. Entrez le mot de passe de l'administrateur.
- 16. Entrez N : Suivant.
- 17. Sur l'écran Récapitulatif, passez en revue vos sélections avant d'installer le package.

Facultatif : pour générer un fichier de réponses, entrez G : Générer un fichier de réponses d'installation. Entrez le nom du fichier de réponses et utilisez l'extension .xml, les fichiers de réponses étant des fichiers XML. Lorsque vous entrez le nom du fichier de réponses, vous pouvez indiquer un emplacement de répertoire afin que le fichier soit enregistré à un emplacement autre que celui prévu.

- 18. Entrez I : Installer.
- 19. Une fois l'installation terminée, entrez F (Finish).

#### <span id="page-23-0"></span>**Résultats**

IBM SPSS Collaboration and Deployment Services Scoring Adapter for PMML est alors installé dans le répertoire indiqué.

#### **Que faire ensuite**

IBM SPSS Collaboration and Deployment Services Scoring Adapter for PMML doit être correctement installé.

#### **Installation en mode silencieux à l'aide d'un fichier de réponses**

Vous pouvez utiliser un fichier de réponses pour installer IBM SPSS Collaboration and Deployment Services Scoring Adapter for PMML en mode silencieux.

#### **Avant de commencer**

Recherchez le fichier de réponses SilentInstallOptions fourni dans le module d'installation.

#### **Procédure**

Pour installer un package en mode silencieux, procédez comme suit :

Exécutez la commande **imcl** :

- v Windows : imcl.exe input *fichier\_réponses* -log *fichier\_journal*
- v Linux, UNIXet IBM i : ./imcl input *fichier\_réponses* -log *fichier\_journal*

L'emplacement **imcl** par défaut varie selon le système d'exploitation et le type d'installation (administrateur, non administrateur ou groupe). Pour plus d'informations, reportez-vous à [«Guide](#page-12-0) [d'initiation à Installation Manager», à la page 7.](#page-12-0)

#### **Résultats**

Lorsque l'installation aboutit, l'état 0 est renvoyé. Dans le cas contraire, un état différent de 0 est renvoyé.

Un fichier journal est disponible. Pour plus d'informations, reportez-vous à la documentation Installation Manager.

#### **Exemple**

*Tableau 3. Commandes d'installation par système d'exploitation*

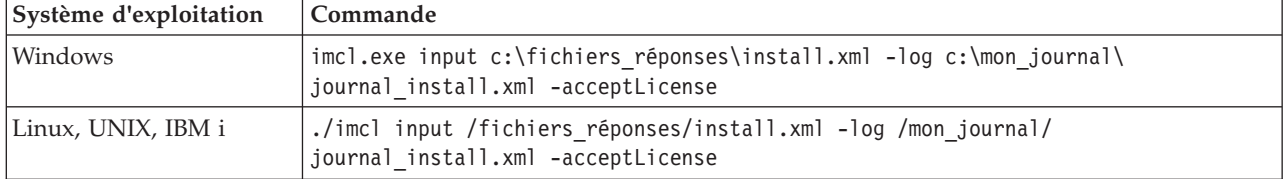

Mettez les chemins incluant des espaces entre guillemets.

## <span id="page-24-0"></span>**Désinstallation d'IBM SPSS Collaboration and Deployment Services Scoring Adapter for PMML**

Vous pouvez désinstaller IBM SPSS Collaboration and Deployment Services Scoring Adapter for PMML en mode assistant ou console.

Vous devez vous connecter avec un compte utilisateur ayant les mêmes privilèges que le compte utilisé pour installer IBM SPSS Collaboration and Deployment Services Scoring Adapter for PMML.

**Important :** Certains fichiers du répertoire du programme IBM SPSS Collaboration and Deployment Services Scoring Adapter for PMML (par exemple, les données de programme) ne peuvent pas être supprimés par IBM Installation Manager. Vous devez supprimer le répertoire du programme manuellement pour supprimer complètement tous les fichiers IBM SPSS Collaboration and Deployment Services Scoring Adapter for PMML du système après l'avoir désinstallé.

La désinstallation d'IBM SPSS Collaboration and Deployment Services Scoring Adapter for PMML supprime les fichiers d'adaptateur du système de fichiers hôte. Cependant, l'adaptateur reste déployé avec IBM SPSS Collaboration and Deployment Services Repository sur le serveur d'applications.

### **Désinstallation avec le mode assistant**

Vous pouvez utiliser IBM Installation Manager en mode assistant pour désinstaller IBM SPSS Collaboration and Deployment Services Scoring Adapter for PMML.

#### **Avant de commencer**

Vous devez vous connecter à un compte utilisateur disposant des mêmes privilèges que le compte utilisé pour l'installation des packages à désinstaller.

#### **Procédure**

Pour désinstaller IBM SPSS Collaboration and Deployment Services Scoring Adapter for PMML :

- 1. Fermez tous les programmes qui ont été installés avec Installation Manager.
- 2. Démarrez Installation Manager en mode assistant à l'aide de la commande IBMIM.

L'emplacement **IBMIM** par défaut varie selon le système d'exploitation et le type d'installation (administrateur, non administrateur ou groupe). Pour plus d'informations, reportez-vous à [«Guide](#page-12-0) [d'initiation à Installation Manager», à la page 7.](#page-12-0)

- 3. Dans Installation Manager, cliquez sur **Désinstaller**.
- 4. Dans l'assistant de désinstallation, sélectionnez le package IBM SPSS Collaboration and Deployment Services Scoring Adapter for PMML.
- 5. Cliquez sur **Suivant**.
- 6. Sur la page Récapitulatif, vérifiez vos sélections. Cliquez sur **Précédent** si vous voulez effectuer des modifications. Si vous êtes satisfait de vos choix, cliquez sur **Désinstaller**.

Sous Windows, Installation Manager recherche les processus en cours d'exécution. Si des processus bloquent le déroulement de la désinstallation, une liste de ces processus s'affiche dans la section Processus bloquants. Vous devez interrompre ces processus pour que la désinstallation puisse se poursuivre. Cliquez sur **Arrêter tous les processus bloquants**. S'il n'y a pas de processus à arrêter, vous ne voyez pas apparaître de liste. Les processus en cours d'exécution bloquent des fichiers auxquels Installation Manager doit accéder ou qu'il doit modifier.

<span id="page-25-0"></span>7. Une fois le processus de désinstallation terminé, la page Terminé s'ouvre et confirme que le processus de désinstallation s'est terminé avec succès.

#### **Désinstallation avec le mode console**

Vous pouvez utiliser IBM Installation Manager en mode console pour désinstaller IBM SPSS Collaboration and Deployment Services Scoring Adapter for PMML.

#### **Avant de commencer**

Vous devez vous connecter avec un compte utilisateur ayant les mêmes privilèges que le compte utilisé pour installer les packages.

#### **Pourquoi et quand exécuter cette tâche**

Une option sélectionnée est indiquée par un X entre crochets : [X]. Les options non sélectionnées sont indiquées par des crochets vides : [ ]. Vous pouvez sélectionner l'entrée par défaut en appuyant sur **Entrée** ou sélectionner une autre commande. Par exemple, [N] indique que la sélection par défaut est **N** (commande **Suivant**).

#### **Procédure**

Pour désinstaller IBM SPSS Collaboration and Deployment Services Scoring Adapter for PMML :

- 1. Fermez tous les programmes qui ont été installés avec Installation Manager.
- 2. Démarrez Installation Manager en mode console à l'aide de la commande imcl -c.

L'emplacement **imcl** par défaut varie selon le système d'exploitation et le type d'installation (administrateur, non administrateur ou groupe). Pour plus d'informations, reportez-vous à [«Guide](#page-12-0) [d'initiation à Installation Manager», à la page 7.](#page-12-0)

- 3. Entrez 5 : Désinstaller Supprimer des packages logiciels installés.
- 4. Pour sélectionner le groupe de packages IBM SPSS Collaboration and Deployment Services Scoring Adapter for PMML, entrez le numéro affiché en regard de son nom.
- 5. Entrez N : Suivant pour continuer.
- 6. Pour sélectionner un package, entrez le numéro affiché en regard de son nom.

Facultatif : pour la désinstallation de tous les packages, entrez A : Sélectionner tous les packages. L'option **A** : Désélectionner tous les packages apparaît lorsque tous les packages sont sélectionnés pour désinstallation.

- 7. Dans l'écran Récapitulatif, revoyez vos sélections avant de désinstaller IBM SPSS Collaboration and Deployment Services Scoring Adapter for PMML. Entrez U : Désinstaller.
- 8. Au terme du processus de désinstallation, entrez F : Terminer.

## <span id="page-26-0"></span>**Remarques**

Le présent document peut contenir des informations ou des références concernant certains produits, logiciels ou services IBM non annoncés dans ce pays. Pour plus de détails, référez-vous aux documents d'annonce disponibles dans votre pays, ou adressez-vous à votre partenaire commercial IBM. Toute référence à un produit, logiciel ou service IBM n'implique pas que seul ce produit, logiciel ou service IBM puisse être utilisé. Tout autre élément fonctionnellement équivalent peut être utilisé, s'il n'enfreint aucun droit d'IBM. Il est de la responsabilité de l'utilisateur d'évaluer et de vérifier lui-même les installations et applications réalisées avec des produits, logiciels ou services non expressément référencés par IBM.

IBM peut détenir des brevets ou des demandes de brevet couvrant les produits mentionnés dans le présent document. L'obtention de ce document ne vous accorde aucune licence associée à ces brevets. Si vous désirez recevoir des informations concernant l'acquisition de licences, veuillez en faire la demande par écrit à l'adresse suivante :

IBM Director of Licensing IBM Corporation North Castle Drive Armonk, NY 10504-1785 U.S.A.

Pour le Canada, veuillez adresser votre courrier à :

IBM Director of Commercial Relations IBM Canada Ltd. 3600 Steeles Avenue East Markham, Ontario L3R 9Z7 Canada

Les informations sur les licences concernant les produits utilisant un jeu de caractères codé sur deux octets peuvent être obtenues par écrit à l'adresse suivante :

Intellectual Property Licensing Legal and Intellectual Property Law IBM Japan Ltd. 1623-14, Shimotsuruma, Yamato-shi Kanagawa 242-8502 Japan

Le paragraphe suivant ne s'applique ni au Royaume-Uni, ni dans aucun pays dans lequel il serait contraire aux lois locales. LE PRESENT DOCUMENT EST LIVRE "EN L'ETAT" SANS AUCUNE GARANTIE EXPLICITE OU IMPLICITE. IBM DECLINE NOTAMMENT TOUTE RESPONSABILITE RELATIVE A CES INFORMATIONS EN CAS DE CONTREFACON AINSI QU'EN CAS DE DEFAUT D'APTITUDE A L'EXECUTION D'UN TRAVAIL DONNE. Certaines juridictions n'autorisent pas l'exclusion des garanties implicites, auquel cas l'exclusion ci-dessus ne vous sera pas applicable.

Le présent document peut contenir des inexactitudes ou des coquilles. Ce document est mis à jour périodiquement. Chaque nouvelle édition inclut les mises à jour. IBM peut, à tout moment et sans préavis, modifier les produits et logiciels décrits dans ce document.

Les références à des sites Web non IBM sont fournies à titre d'information uniquement et n'impliquent en aucun cas une adhésion aux données qu'ils contiennent. Les éléments figurant sur ces sites Web ne font pas partie des éléments du présent produit IBM et l'utilisation de ces sites relève de votre seule responsabilité.

IBM pourra utiliser ou diffuser, de toute manière qu'elle jugera appropriée et sans aucune obligation de sa part, tout ou partie des informations qui lui seront fournies.

Les licenciés souhaitant obtenir des informations permettant : (i) l'échange des données entre des logiciels créés de façon indépendante et d'autres logiciels (dont celui-ci), et (ii) l'utilisation mutuelle des données ainsi échangées, doivent adresser leur demande à :

IBM Software Group ATTN: Licensing 200 W. Madison St. Chicago, IL; 60606 U.S.A.

Ces informations peuvent être soumises à des conditions particulières, prévoyant notamment le paiement d'une redevance.

Le logiciel sous licence décrit dans ce document et tous les matériels sous licence disponibles s'y rapportant sont fournis par IBM conformément aux dispositions du Livret contractuel IBM, des Conditions internationales d'utilisation des logiciels IBM ou de tout autre accord équivalent.

Les données de performance indiquées dans ce document ont été déterminées dans un environnement contrôlé. Par conséquent, les résultats peuvent varier de manière significative selon l'environnement d'exploitation utilisé. Certaines mesures évaluées sur des systèmes en cours de développement ne sont pas garanties sur tous les systèmes disponibles. En outre, elles peuvent résulter d'extrapolations. Les résultats peuvent donc varier. Il incombe aux utilisateurs de ce document de vérifier si ces données sont applicables à leur environnement d'exploitation.

Les informations concernant des produits non IBM ont été obtenues auprès des fournisseurs de ces produits, par l'intermédiaire d'annonces publiques ou via d'autres sources disponibles. IBM n'a pas testé ces produits et ne peut confirmer l'exactitude de leurs performances ni leur compatibilité. Elle ne peut recevoir aucune réclamation concernant des produits non-IBM. Les questions sur les performances de produits autres qu'IBM doivent être adressées aux fournisseurs de ces produits.

Toute instruction relative aux intentions d'IBM pour ses opérations à venir est susceptible d'être modifiée ou annulée sans préavis, et doit être considérée uniquement comme un objectif.

Le présent document peut contenir des exemples de données et de rapports utilisés couramment dans l'environnement professionnel. Ces exemples mentionnent des noms fictifs de personnes, de sociétés, de marques ou de produits à des fins illustratives ou explicatives uniquement. Toute ressemblance avec des noms de personnes, de sociétés ou des données réelles serait purement fortuite.

#### LICENCE DE COPYRIGHT :

Ces informations contiennent des exemples de programmes d'application en langage source qui illustrent des techniques de programmation sur diverses plateformes d'exploitation. Vous avez le droit de copier, de modifier et de distribuer ces exemples de programmes sous quelque forme que ce soit et sans paiement d'aucune redevance à IBM, à des fins de développement, d'utilisation, de vente ou de distribution de programmes d'application conformes à l'interface de programme d'application pour lesquels ils ont été écrits ou aux interfaces de programme d'application IBM. Ces exemples de programmes n'ont pas été rigoureusement testés dans toutes les conditions. Par conséquent, IBM ne peut garantir expressément ou implicitement la fiabilité, la maintenabilité ou le fonctionnement de ces programmes. Les exemples de

<span id="page-28-0"></span>programmes sont fourni "en l'état", sans garantie d'aucune sorte. IBM ne sera en aucun cas responsable des dommages liés à l'utilisation de ces programmes exemples.

Si vous lisez ces informations sur une copie papier, il est possible que les photographies et les illustrations en couleur n'apparaissent pas.

#### **Marques**

IBM, le logo IBM et ibm.com sont des marques d'International Business Machines Corp., dans de nombreux pays. Les autres noms de produits et de services peuvent être des marques d'IBM ou appartenir à des tiers. La liste actualisée de toutes les marques d' IBM est disponible sur la page Web [«Copyright and trademark information»](http://www.ibm.com/legal/copytrade.shtml) à l'adresse suivante : www.ibm.com/legal/copytrade.shtml.

Adobe, le logo Adobe, PostScript et le logo PostScript sont des marques de Adobe Systems Incorporated aux États-Unis et/ou dans d'autres pays.

Intel, le logo Intel, Intel Inside, le logo Intel Inside, Intel Centrino, le logo Intel Centrino, Celeron, Intel Xeon, Intel SpeedStep, Itanium et Pentium sont des marques d'Intel Corporation ou de ses filiales aux Etats-Unis et dans d'autres pays.

Linux est une marque de Linus Torvalds aux Etats-Unis et/ou dans certains autres pays.

Microsoft, Windows et Windows NT et le logo Windows sont des marques de Microsoft Corporation aux Etats-Unis et/ou dans d'autres pays.

UNIX est une marque enregistrée de The Open Group aux Etats-Unis et/ou dans certains autres pays.

Java ainsi que tous les logos et toutes les marques incluant Java sont des marques d'Oracle et/ou de ses sociétés affiliées.

D'autres noms de produits et de services peuvent être des marques d'IBM ou d'autres entreprises.

# IBM.